## **ZiVISIONS**

## **SNELSTART GIDS**

**Set up and roll-out of electric projection screens**

**Setting the maximum and minimum roll-out/roll-out value of your projection screen**

**These operations should only be carried out by a technically competent person**

**This manual is for setting up or adjusting your projection screen. This sets how far the screen goes down (unrolls) before it automatically stops. The roll-in (how far the screen goes into the housing) can also be adjusted.**

**to adjust There are two small Allen (4) bolts on the left side of the screen that allow you to make these settings**

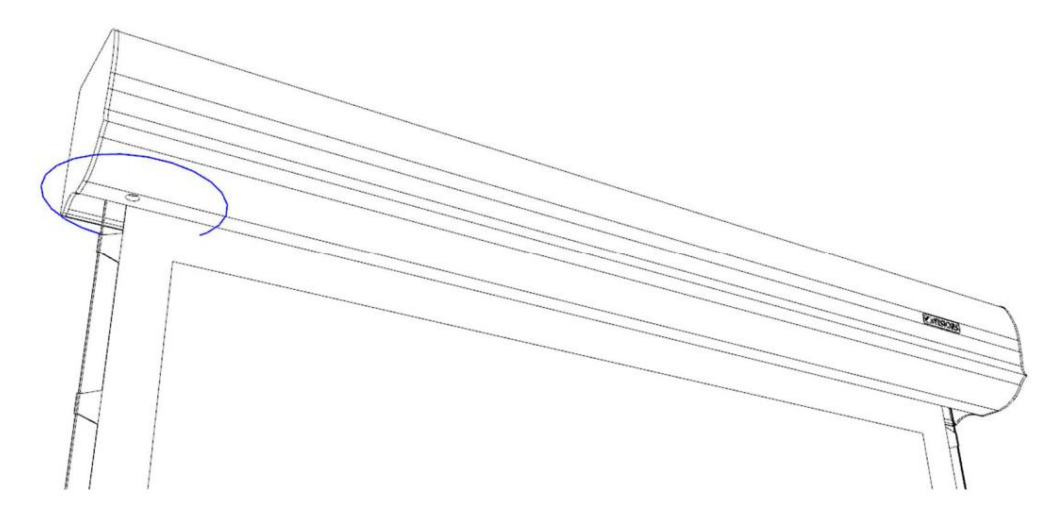

**The one closest to the wall is for roll-in, the one furthest from the wall is for roll-out. Almost all users only set the latter. In principle, adjusting the roll-in is not necessary. Here are two Allen bolts 'one behind the other'.**

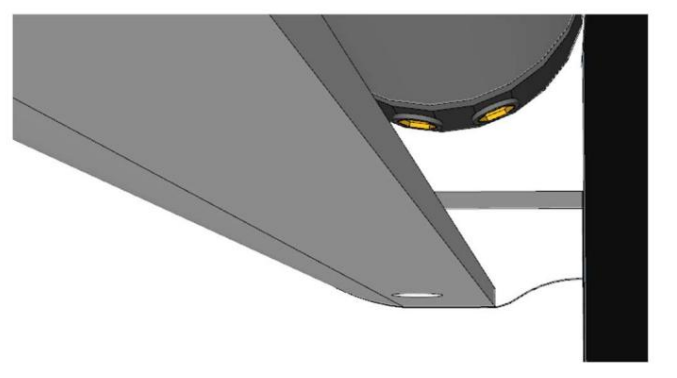

 $\mathbb{R}$ 

WWW.I-VISIONS,COM

Ť

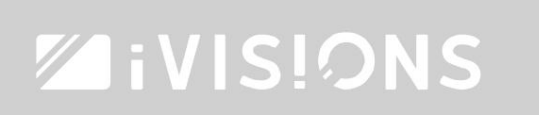

## **SNELSTART GIDS**

**Follow the manual carefully. Setting these settings incorrectly can make the screen unusable. If the screen no longer functions correctly due to adjustment of these settings, the warranty may become void.**

**Use the long plastic Allen key (usually yellow or green) for adjustment. Keep the screen remote control handy to regularly test and track the results of your actions.**

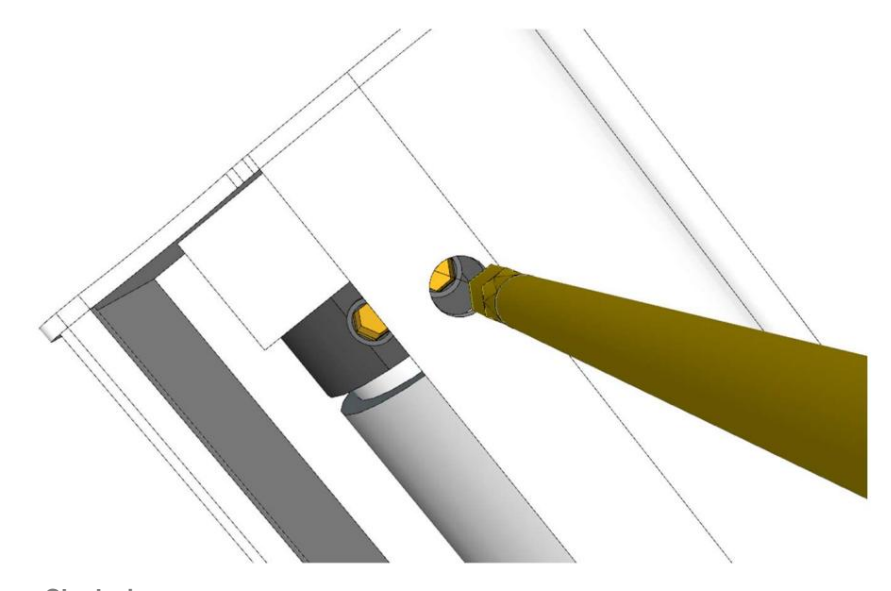

**Turn Clockwise**

**Ensures less rollout. The screen will stop higher above the ground and therefore drop less far.**

**Turn COUNTERCLOCKWISE**

**Allows for more rollout. The screen will stop lower above the ground (pass) and will therefore sink further down.**

**A** Turn the Allen key 2 turns each time. This always produces a change of 2 to 4 cm. Test after every two **revolutions whether the correct effect is achieved.**

**Never lower the screen further than the factory setting. The cloth must have at least one revolution to have the role to ensure that the whole is sturdy and to keep the canvas intact.**

 $\mathbb{R}$